# **OWNER'S MANUAL**

*6518206*

Please read before using

# **BIG Display 12 - Digit Scientific Calculator**

# **with Fractional and Statistical Functions**

Download from Www.Somanuals.com. All Manuals Search And Download.

# **Contents**

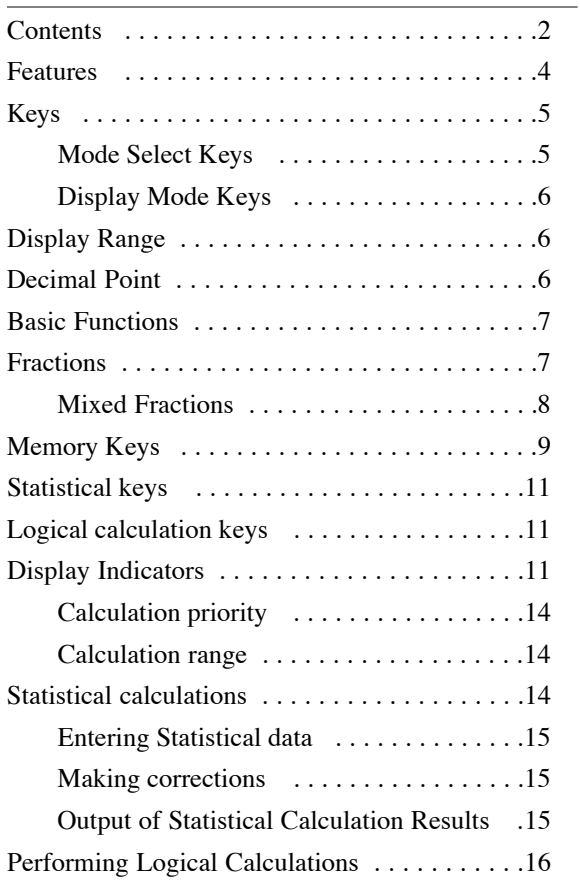

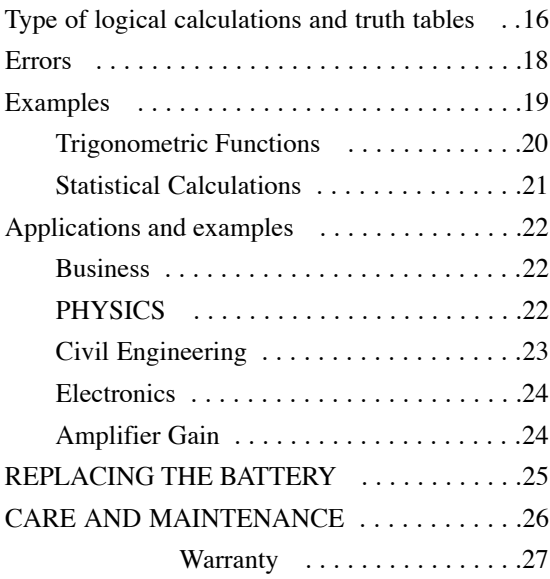

# **FEATURES**

**Large 10 + 2 Digit Display**

**Calculates Mixed and Improper Fractions**

**Up to 15 levels of Parenthesis**

**Binary / Octal / Decimal / Hexadecimal Calculation Modes**

**Common and Natural Logarithms**

**Advanced Statistical Functions**

**Boolean Logic calculations**

**Auto Power off saves batteries**

**Battery powered**

**Protective Case**

**Folding stand for best viewing angle**

# **Keys**

**ON**: Turns the power ON and resets the calculator. The power turns off automatically after a few minutes if no key is pressed. The memory is not reset when ON is pressed.

**OFF**: Press to turn OFF the calculator.

**C/CE**: Press to delete a number in the display, Press twice to clear the current calculation.

**EXP**: Exponent key. Press to enter exponents Ex.  $40X10^{22}$  Press 4 0 EXP 22 (40<sup>22</sup>) is displayed

**+/–** Changes the sign of the displayed mantissa and exponents

**>** Backspace Key : Clears the last digit from the display and shifts the other digits to the right.

# **Mode Select Keys**

**INV**: Press to perform the function above the keys.

**MODE**: Press to select the calculation mode. Then press  $1 - 5$  to select the Mode:

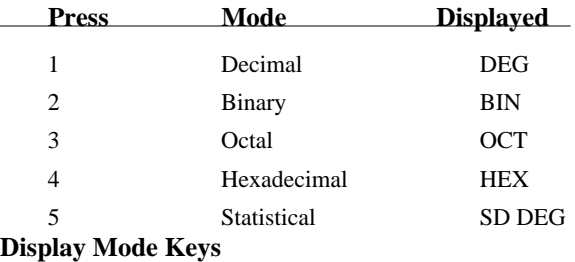

#### **Display Mode Keys**

**FLO – SCI – ENG** Press to select the display mode.

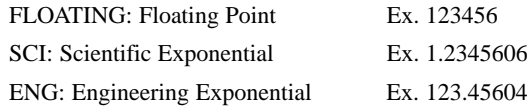

#### **Display Range**

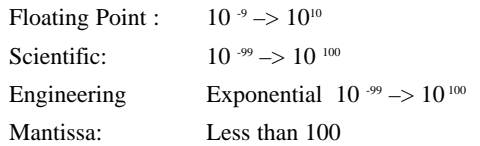

# **Decimal Point**

Press **MODE,** then press **DRG** to set in *DEG* mode.

Press **INV** and press **FIX** then a number from 0 to 9 to set the number of numbers to the right of the decimal point. Press **INV** and press **FIX** then **.** (decimal point) to reset the Decimal point location.

**DRG**: Degree/Radian/Gradient Mode Key. Press to change the angle units.

**DRG>** : Angle Conversion key. Used with INV key to convert angle values to different units.

 $200$ <sup>GRAD</sup> $= 180$  degrees  $=$  Pi <sup>RAD</sup>

## **Basic Functions**

**+, –, x, ÷** keys Press keys as written for basic functions.

**% key** Press for percentage calculations, Add-on and discounts.

#### **(…) Open/Close parenthesis keys**

Press for up to 6 levels of parenthesis when performing complex calculations.

Up to 15 consecutive open parenthesis may be used at one time.

Notes:Open and close parenthesis must be used together, If only one is used, the calculation will be incorrect.

#### **Fractions**

Accepts fractions and calculates with both mixed and improper fractions. Answers are given in mixed fractions.

**ab/c Fraction key:** Press to enter fractions as shown:

#### **Improper fractions A/B:**

Numerator **ab/c** Denominator

Ex. 6 **ab/c**  $7 = 6/7$  <<6  $| 7 \rangle$  is displayed Up to 6 digits may be used for the numerator, 3 digits for the denominator.

#### **Mixed Fractions**

Enter: Integer **ab/c** Numerator **ab/c** Denominator Ex. 4 **ab/c** 6 **ab/c** 7 = 4  $6/7$ 

4  $-6$  | 7 is displayed

Up to 3 digits may be used for the Integer, numerator or denominator up to a total of 8 digits.

Press **ab/c** to change the displayed number from a fraction to a decimal number.

#### **d/c Mixed/improper fraction key**

Press to convert mixed fractions to improper fractions:

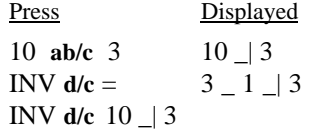

**X**< $\rightarrow$ **Y** key. Press to reverse the operator and the operator for multiplication and division.

 $123 \times 456 \div 789$  INV X  $\leftarrow$   $>$ Y = (0.01406718)

#### **Memory Keys**

**M+** Press to add the displayed number to the independent memory

**Min** Press to store the displayed number in the independent memory

**MR** Press to recall the number in memory.

**X–>M** Display/Independent Memory Exchange key. Press to exchange the displayed number with the contents of the independent memory and vice versa.

#### **Binary/Octal/Hexadecimal keys**

Enter numbers with the following keys:

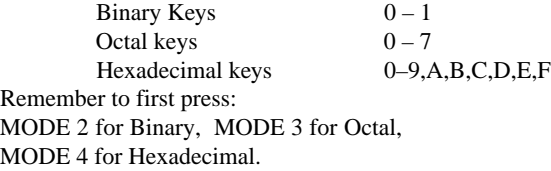

**NEG** key: Press to change to the complement in Binary/Octal or Hexadecimal modes. Press again to change the complement back to the original value.

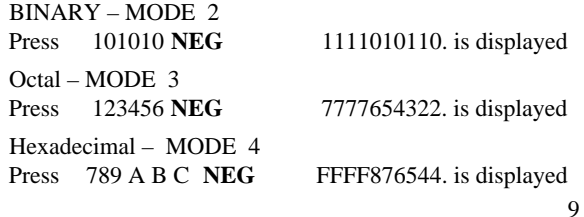

#### **Function Keys**

ARCHYP – ArcHyperbolic key HYP – Hyperbolic key sin - Sine key cos - Cosine key tan - Tangent key In - Natural Logarithm key  $e^X$  - Exponential function key  $x^2$  - Square key  $\sin^{-1}$  - Arc Sine key cos–1 - Arc Cosine key  $\tan^{-1}$  - Arc Tangent key log - Common Logarithm key 10x - Common exponential key - Square Root key 1/x - Reciprocal key DMS – DEG Sexadecimal -> Decimal con version key R–>P , P–>R Rectangular->Polar Coordinate key  $x^y$  - Raise to power key - Pi key 3 - Cubic Root key  $x^{1/y}$  - Multiple root key n! - Factorial key

#### **Statistical keys**

**Variable Entry (DATA) Variable Correction (DEL) key Sx key n key**  $\sigma$ <sup>**n**</sup> **key**  $\sigma$ <sup>n-1</sup> key  $\Sigma$ **x**<sup>2</sup> **key**  $\bar{x}$  **key** 

#### **Logical calculation keys**

Used for Logical calculations in Binary, Octal and Hexadecimal modes

> **AND OR XOR XNOR NO T**

#### **Display Indicators**

The following indicators will appear when the respective function is selected

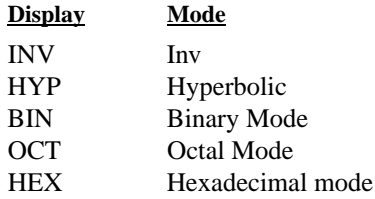

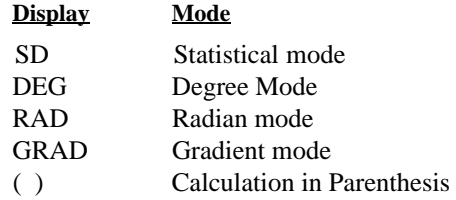

# **Calculations modes**

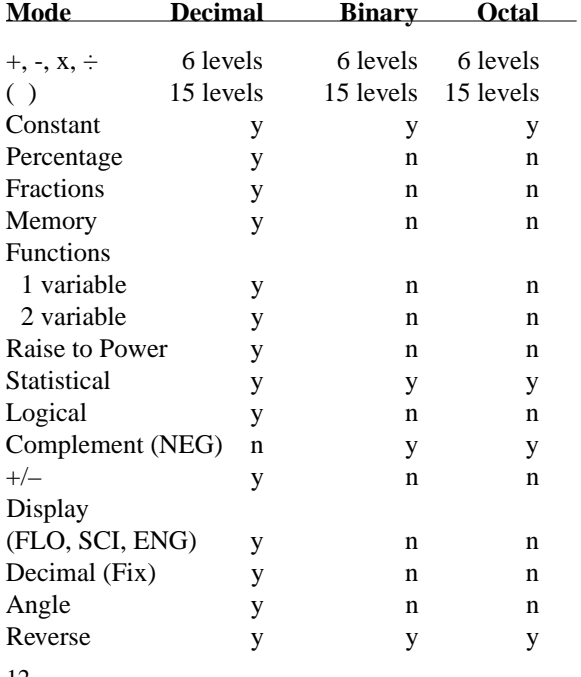

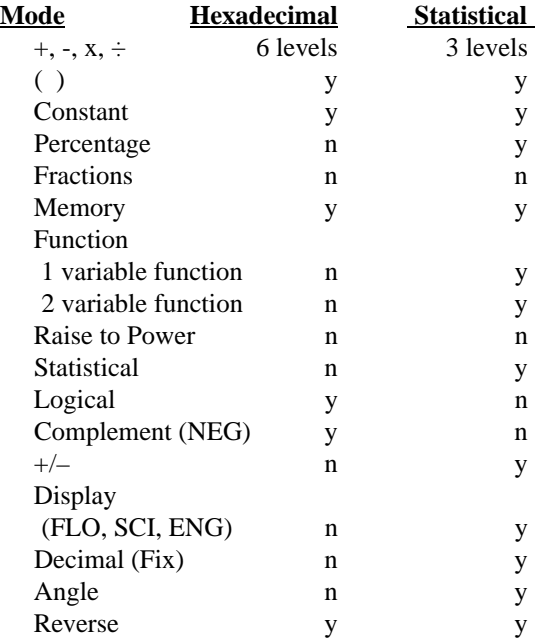

12

# **Calculation priority**

Calculation priority is automatically determined by the calculator. Algebraic expressions are entered as they would be written.

Single variable functions and calculations in parenthesis have a higher priority than basic functions like  $+$ ,  $-$ ,  $x, \div$ .

During calculations lower priority calculations are stored in the stack memory and processed in turn. Six levels of calculations may be stored in stack memory.

# **Calculation range**

A maximum of 9 digits in the mantissa or 10 digits plus 2 digits for exponent may be entered. If a result is too large to display, an Error indicator appears. This applies for Decimal/Octal/Hexadecimal modes.

# **Statistical calculations**

Press **MODE 5** to enter Statistical Mode. This clears all function commands and all registers except the memory.

The results of statistical calculations are stopped in the statistical calculation memory. As a result, you can perform statistical calculations again by exiting to another mode and then resetting the calculator for statistical calculation mode.

#### **Entering Statistical data**

 $Ex. 1: 2$  DATA  $3$  DATA  $4$  DATA Ex. 2: 125 LOG DATA 100 LOG DATA Ex. 3: (123 M+ MR DATA)

# **Making corrections**

**C/CE** clears the last digit pressed. **INV DEL** deletes the last DATA entered.

# **Output of Statistical Calculation Results**

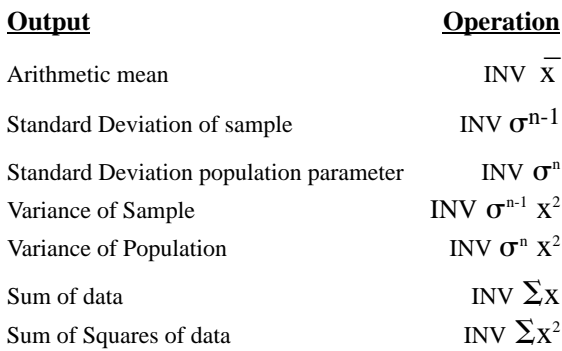

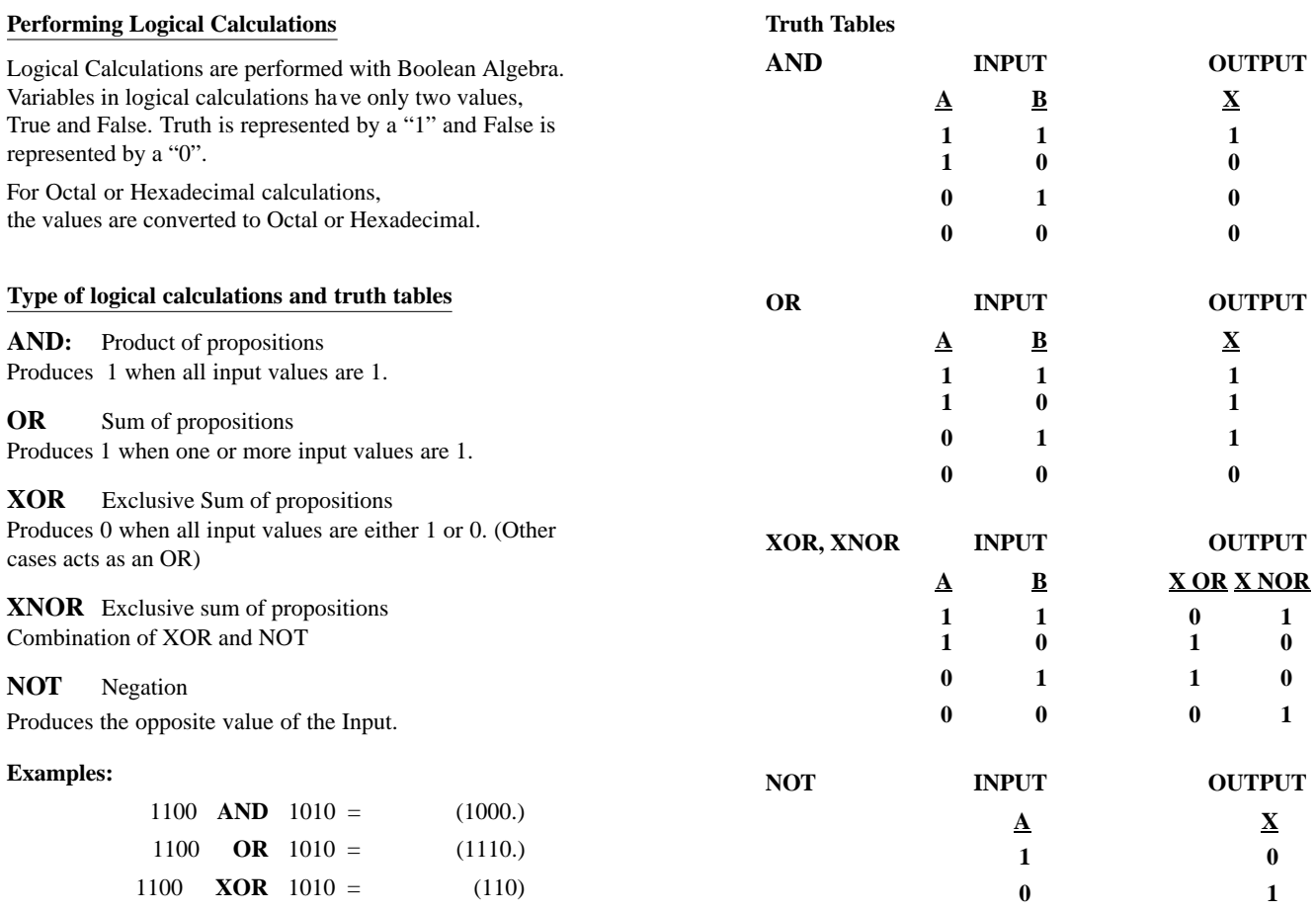

16

Download from Www.Somanuals.com. All Manuals Search And Download.

#### **Errors**

The calculator will overflow if  $\cdot$ 

- Calculation or contents of the memory are outside the range of 1 x 10<sup>-99</sup> to 9.9999999999 x 10<sup>-99</sup>
- When dividing by 0.
- When data exceeds the range of any function or statistical data
- In Statistical calculation mode, if  $\sigma^{n-1}$  is calculated with only one data
- When finding  $x, \sigma^n$  and  $\sigma^{n-1}$  when  $\nu=0$ .
- When the number of calculation nesting levels exceeds 3 in statistical mode
- When more than 15 open parenthesis are used at one time.

In these cases the calculator stops and displays **E**. Press C/CE to resume.

#### **Examples**

# Constant Calculations

EX.  $4 + 5 = 5 + 5 = 6 + 5 =$ Press  $4 + 5 = 5 = 6 = 6$ 

#### Binary

MODE<sub>2</sub>  $10101011 + 1100 + 1110 = 11000101$ 

#### **Octal**

MODE 3  $654 + 321 = 1175$  $741 - 357 = 362$ 

# Hexadecimal

MODE 4  $AAA + bh + C = h71$  $dEF - EFE = FFFFFFFFEF1$ FEDC  $x \text{ A}9 = \text{A}83\text{F}3\text{C}$ 

Binary/Octal/Hexadecimal mode calculations may be mixed.

# **Trigonometric Functions**

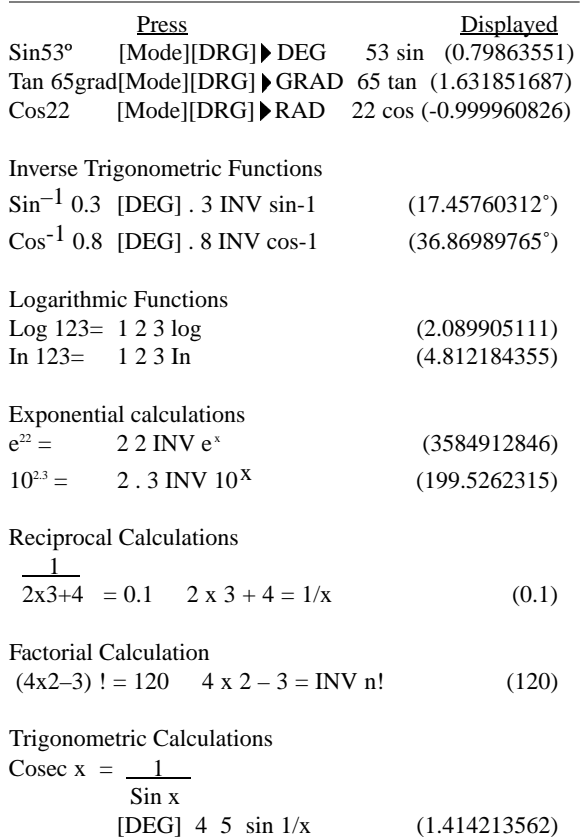

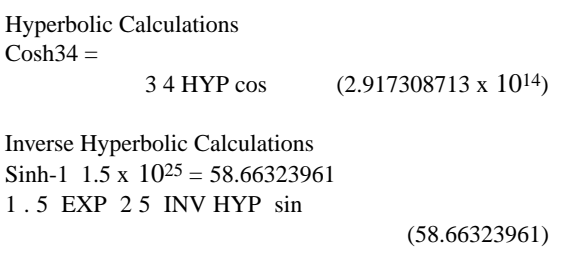

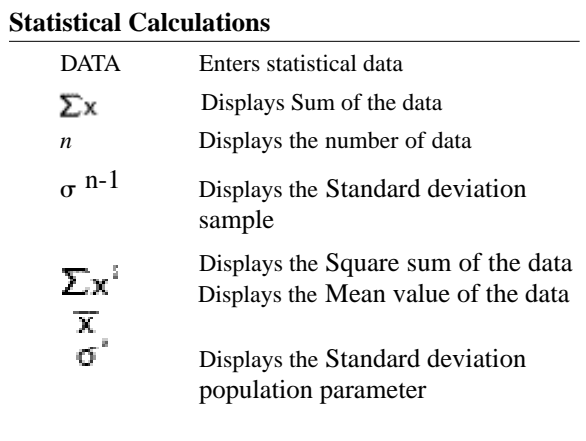

**Note:** In scientific mode the results may be displayed in the form of exponent

# **APPLICATIONS AND EXAMPLES**

#### **BUSINESS**

Calculate the future value of a \$1000 investment compounded annually at a rate of 6% for 7 years.

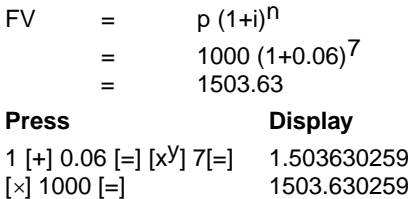

# **PHYSICS**

If a ball is thrown upward with a velocity of 75 feet per second, what is its velocity at the end of 1.6 seconds  $(q=32.2 \text{ ft/sec}^2)?$ 

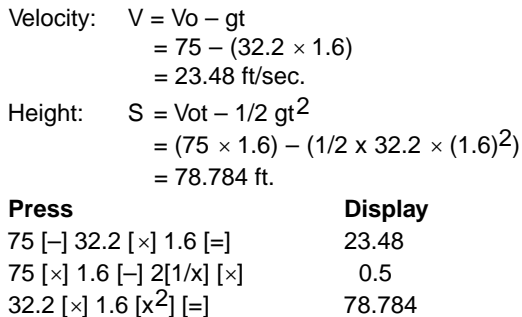

#### **CIVIL ENGINEERING**

In this right triangle,  $A = 5.7$  feet and  $a = 30$  degrees. Determine the value of C.

sin  $a = A / C$ sin 30 degrees = 5.7 / C  $C = 5.7 / \sin 30$  degrees  $C = 5.7 / 5$  $C = 11.4$ 

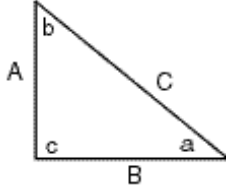

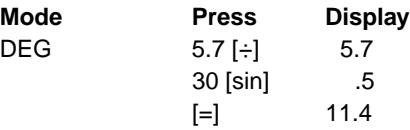

In this right triangle,  $A = 6$  feet and  $C = 15$  feet. Determine the values of a, b and B.

 $sin a = A / C$  $\sin a = 6 / 15 = 0.4$  $\sin^{-1}$  4 = 23.58 **a = 23.58 degrees b = 90 – 23.58 = 66.42 degrees**  $\cos a = B / C$ cos 23.58 = B / 15  $B = \cos 23.58 \times 15$ **B = .9165** ×**15 = 13.7475 feet**

22

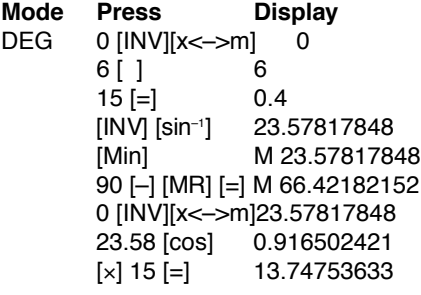

# **ELECTRONICS**

#### **AMPLIFIER GAIN**

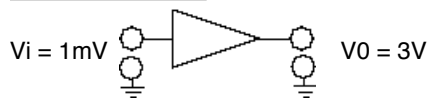

Calculate the value of Av

Voltage gain Av = 20 log Vo/Vi

$$
= 20 \log \frac{3}{1 \times 10^{-3}}
$$

$$
= 69.54242509 \text{ dB}
$$

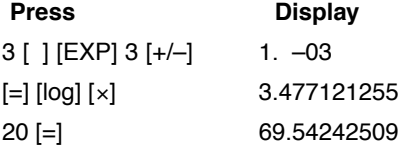

# **REPLACING THE BATTERY**

If the calculator slows down when using the battery, the battery is weak and should be replaced.

- 1. Remove the 6 screws on the bottom panel and remove the panel.
- 2. Remove the old batteries.
- 3. Insert the new batteries (Radio Shack type RS-389 Cat. No. 23-101) following the polarity of the old battery.

4. Replace the bottom panel and replace the screws.

#### **Replacement Batteries**

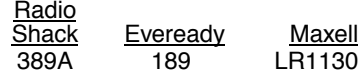

# **CARE AND MAINTENANCE**

This scientific calculator is a carefully designed and crafted electronic device. With the proper care, you can enjoy it for years.

- Keep the calculator dry and away from liquids. If it gets wet, dry it immediately with a soft cloth.If water enters the calculator, wait for the water to evaporate before using the calculator.
- Store the calculator in moderate temperatures. Excessive heat or cold can damage the calculator.
- Do not drop or strike the calculator. A hard knock can damage circuit boards or the disp l ay.
- $\cdot$  Keep the unit in its protective case when not in use. Clean the calculator case only with a soft damp cloth. Do not use harsh chemicals, cleaning solvents or detergents.

Attempting to modify or tamper with the calculator's internal components can cause a malfunction and invalidate the warranty. If the calculator is not functioning properly, return it to Datexx for assistance.

#### **ORBYX ELECTRONICS WARRANTY**

ORBYX Electronics warrants that this product will be free from defects in materials and workmanship for a period of one (1) year from the date of purchase. Within this period, simply take the product and your proof of purchase to any ORBYX Electronics store or dealer and the product will be repaired without charge for parts and labour. ORBYX Electronics reserves the right to charge for transportation. Any product which has been subject to misuse or accidental damage is excluded from this warranty

This warranty is only applicable to a product purchased through ORBYX Electronics' company owned stores and dealers and to a product that is presented for repair in a country where ORBYX Electronics offers the product for sale. While this warranty does not confer any legal rights other than those set out above, you may have additional statutory rights which will vary under the laws of the various countries, states, provinces and other governmental entities in which ORBYX Electronics operates. This warranty is subject to all statutory rights you may have in the country of purchase

# . 6518206

PRINTED IN CHINA 02/01

Download from Www.Somanuals.com. All Manuals Search And Download.

Free Manuals Download Website [http://myh66.com](http://myh66.com/) [http://usermanuals.us](http://usermanuals.us/) [http://www.somanuals.com](http://www.somanuals.com/) [http://www.4manuals.cc](http://www.4manuals.cc/) [http://www.manual-lib.com](http://www.manual-lib.com/) [http://www.404manual.com](http://www.404manual.com/) [http://www.luxmanual.com](http://www.luxmanual.com/) [http://aubethermostatmanual.com](http://aubethermostatmanual.com/) Golf course search by state [http://golfingnear.com](http://www.golfingnear.com/)

Email search by domain

[http://emailbydomain.com](http://emailbydomain.com/) Auto manuals search

[http://auto.somanuals.com](http://auto.somanuals.com/) TV manuals search

[http://tv.somanuals.com](http://tv.somanuals.com/)